# **AK90** Operation

Step1 : Install software Open the AK90 file from CD

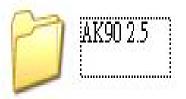

Click "SETUP " for installing the software

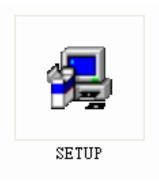

## Next step

| User Information |                                                                                                    |
|------------------|----------------------------------------------------------------------------------------------------|
| Instel Istical   | Type your name below. You must also type the name of the company you work for and the product serial number.         Ignore here,just type any words is OK         Name:       dell         Company:       0         Serial:       Q         Ignore here,just type any words is OK |
|                  | < <u>B</u> ack <u>N</u> ext > Cancel                                                                                                    |

#### Next step

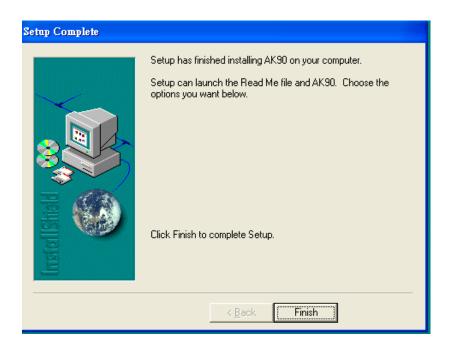

#### Software is installed completely

#### Next step install driver for AK90

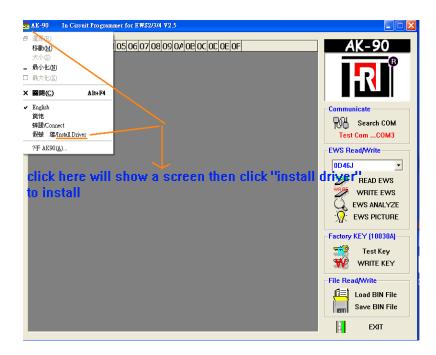

After installing driver plug AK90 to computer to test the connection of AK90 with computer . PS: The connection port had better is "port2 to port5", you also can change the port Number in computer manager selection of your computer . When you plug AK90 to computer if screen shows "find a new unit " and then asks you To install driver for unit , You need to install driver again by manually .

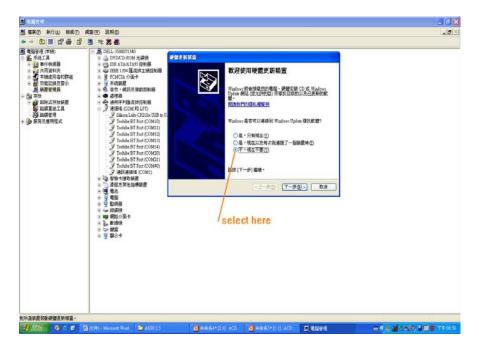

Get into "Disk C" to find out a file called "SiLabs" .

#### Next step

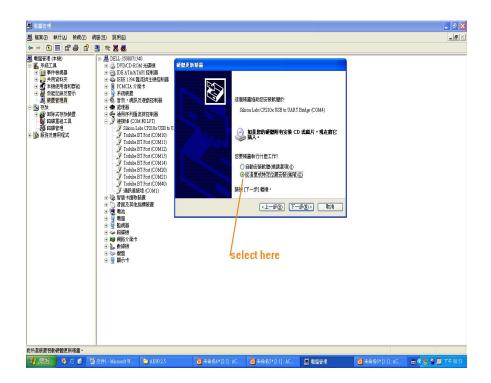

#### Next step

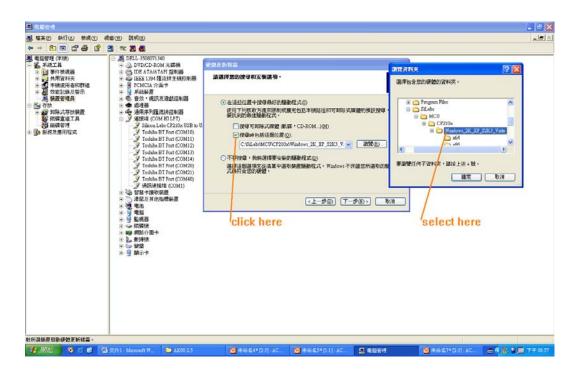

Next step

After driver installed completely then plug AK90 to computer .

Note: plug AK90 to PC , you will hear a sound "Bi " means unit connects to PC successfully Then start the software . Do not open the software first without plug AK90 to PC .

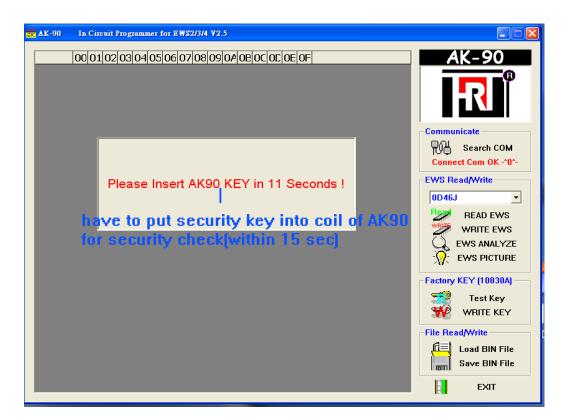

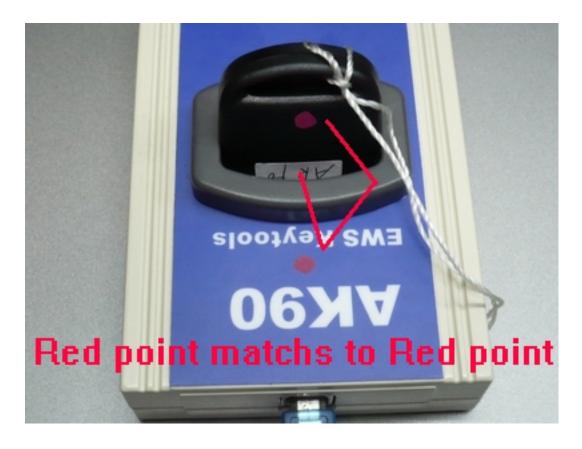

If the security key is checked OK , you will hear a sound "Bi Bi Bi "for 3 times . Then you can start every function in AK90 software

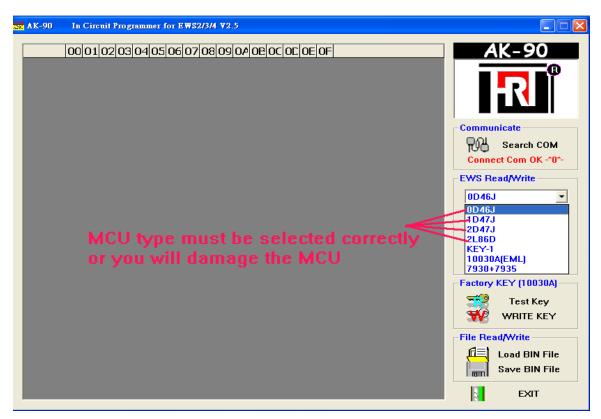

Please see the EWS picture on the software for the help with how to connect MCU for EWS2,3,3+ and EWS4

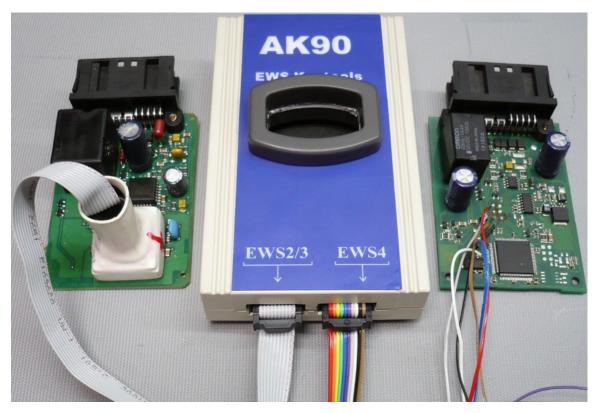

For EWS2,3 you have to clean the pins on the MCU for reading data . For EWS4 you only solder a 6 wires on circuit by following the number on the cable.

| 000102030405060708090A0E0C0C0E0F                                 | AK-90                 |
|------------------------------------------------------------------|-----------------------|
| 00000 42 21 42 21 40 01 43 31 42 21 FF FF FF FF FF FF BIB!@.C1B! |                       |
| 00010 FF EWS ANALYZER<br>00020 88                                | <b>■</b> ₽]           |
| 00020 88.<br>00030 FF   EWS INFOMATION                           |                       |
| 00040 CE VIN: WBAGF410302112 1222 Odometer: 1000001 km F.        |                       |
| 00050 24                                                         | Communicate           |
| 00060 8A1 TYPE EWS 3                                             | ₩0<br>H Search COM    |
| 00070 F4 GM: 41414603C                                           | Connect Com OK -^0^-  |
| 00070 E4 cm. can be changed                                      |                       |
|                                                                  | EWS Read/Write        |
| 0008FDFEA8M                                                      | 2L86D <               |
| 000B0 02. KEY STATUS                                             | READ EWS              |
| 000C0 F2   No. Used Locked No. Used Locked                       | WRITE EWS             |
|                                                                  | EWS ANALYZE           |
|                                                                  |                       |
| 000F0 FF 2 shows used keys                                       |                       |
|                                                                  | -Factory KEY (10030A) |
| 00110 EC and reactive keys                                       | Test Key              |
|                                                                  | WRITE KEY             |
| 00130 OF 5 14 10 1                                               | YYPUTE NE Y           |
| 00140 FF MODIFY TO DUMP                                          | File Read/Write       |
| 00150 FF                                                         | Load BIN File         |
| 00160 03 43 00 09 02 15 09 00 00 CS 33 00 08 FC FE A& .C3        | Save BIN File         |
| 00170 4£ FF FF FF FF FF FF FF FF FF FF FF FF FF                  |                       |
| 00180 FF FF FF FF FF FF FF FF FF FF FF FF FF                     | EXIT                  |

# **Reading keys**

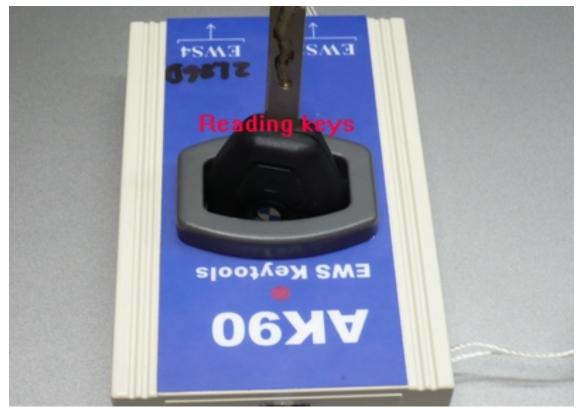

| 00 01 02 03 04 05 06 07 08 09 04 0E 0C 0C 0E 0F         00000 55 02 D2 6E 39 94 24 AC A4 8E 1C 23 77 00 00 0L U.k9,*#w         00010 00 04 7C 6E 00 01 02 00 00 01 FC 00 15 00 00 00}k@         00030 4C 47 53 57 30 33 35 00 FF FF FF FF FF FF 00 000 0C LGSW035         DWW KEY ANALYZEK         Key Type:         EWS:3/EWS-4         Key Number (1-10):         3         VIN:         WBAPB120300WC27210         KM:         Z7517         Reading keys         for information         About the car | χ AK-90 In Circuit Programmer for EWS2/3/4 ¥2.5                                                                                                    | <b>. . .</b>                                                                                                    |
|----------------------------------------------------------------------------------------------------|----------------------------------------------------------------------------------------------------|----------------------------------------------------------------------------------------------------|
| Key Type:   EWS-3/EWS-4   Key Number (1-10):   3   VIN:   WBAPB12030WC27210   KM:   27517   Reading keys   for information                                                                                                    | 00000       55       02       D5       6E       39       9A       2A       AL       A2       8E       1C       23       77       00       00       0U       U.k.9.*#w         00010       00       04       7C       6E       00       01       02       00       01       FC       00       15       00       00      }k         00020       20       2C       AE       4E       04       20       30       02       1C       20       40       00       00       , | AK-90                                                                                                    |
| Save BIN File                                                                                                    | Key Type:         EWS-3/EWS-4         Key Number (1-10):         3         VIN:         WBAPB12030WC27210         KM:         27517                                                                                                    | Search COM   Connect Com OK -*0*-   EWS Read/Write   KEY-1   READ EWS   WRITE EWS   EWS ANALYZE   EWS PICTURE   Factory KEY (10030A)   Test Key   WRITE KEY   File Read/Write   Load BIN File |

#### Writing keys into PCF7935

| <mark>ж АК-90 (С</mark> | \Documents and Settings\dell\My Documents\Gambit2.01\御匙範例\2D47J.bin) |      | 2                    |
|-------------------------|----------------------------------------------------------------------|------|----------------------|
|                         | 00 01 02 03 04 05 06 07 08 09 04 0E 0C 0E 0E 0F                      | -    | AK 90                |
|                         | 42 21 42 21 40 01 43 31 42 21 FF FF FF FF FF FF B!B!@.C1B!           |      | 71-20                |
|                         | FF FF FF FF FF FF FF FF FF FF FF FF 01 FE                            | •••• |                      |
|                         | 88 37 49 45 01 81 81 07 11 97 06 55 F0 00 F0 FF .7IEU                | _    |                      |
|                         | FF FF 00 40 FF 0A 01 0A 0A F8 00 CC 5A 5A E9 54@ZZ.T                 | _    |                      |
|                         | CE C3 04 17 5C 3C 26 5E A2 48 C3 50 B/ 46 A7 DF]<&[.H.P.F.           |      |                      |
|                         | 2A 4A 69 2C C7 F1 DC C3 02 27 9E DC 51 1F 63 6F *Ji,Q.co             |      | Communicate          |
|                         | 8A 6E B7 DE 52 7A 64 21 1F 8E DE 1E 37 C3 02 26 .nRzd!7&             |      | Barch COM            |
| 00070                   | E4 CE 15 1A E 53 65 77 84 52 67 AF 52 D6 B6 55mwU                    |      | Connect Com OK -^0^- |
|                         | 00 DE E6 C1 04 7C 64 CS CE 9E 16 CF F4 C6 8C 5C [d]                  |      | EWS Read/Write       |
| 00000                   |                                                                      |      |                      |
| 000A0                   | used, new or locked                                                  |      | KEY-1                |
| 000B0                   | Select Key                                                           |      | READ EWS             |
| 000C0                   | C Key01 Used Key06 Used                                              |      | WRITE EWS            |
| 000D0                   | © Key02 Used © Key07 NoUse                                           |      | EWS ANALYZE          |
| 000E0                   | C Key03 Used C Key08 NoUse                                           |      | - OF EWS PICTURE     |
| 000F0                   | ○ Key04 Locked(Write EWS) ○ Key09 NoUse                              |      | <b>/U</b>            |
| 00100                   | C Key05 Used C Key10 NoUse                                           |      | Factory KEY (10030A) |
| 00110                   |                                                                      |      | 式 Test Key           |
| 00120                   | Transponder                                                          | _    |                      |
| 00130                   | ○ 10030A(EML) • PCF7930/35                                           |      | 1                    |
| 00140                   | Write Key Cancel                                                     | -    | File Read/Write      |
| 00150                   | Calici                                                               | -    | Load BIN File        |
| 00160                   | 4C FF FF FF FF FF FF FF FF FF FF FF FF FF                            |      | Save BIN File        |
|                         | 40. FF FF FF FF FF FF FF FF FF FF FF FF FF                           |      | 170                  |
| 00100                   | FE FE FE FE FE FE FE FE FE FE FE FE FE F                             |      | EXIT                 |

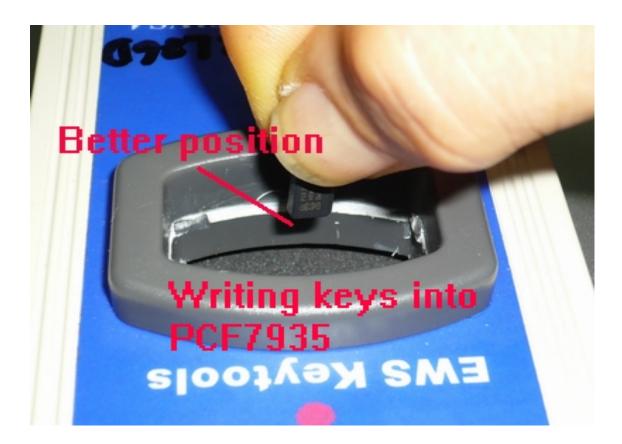

Waiting for 1 minute , do not move during programming Or the key will be failed in programming

| <mark>號</mark> &K-90 (C:\Documents and Settings\dell\My Documents\Gambit2.01\ <b>鉺匙範例\</b> / | 2D47J.bin)   |                      |
|----------------------------------------------------------------------------------------------|--------------|----------------------|
| 00 01 02 03 04 05 06 07 08 09 0A 0E 0C 0E 0E 0F                                              |              | AK-90                |
| 00000 42 21 42 21 40 01 43 31 42 21 FF FF FF FF FF FF FF                                     |              |                      |
| AK90                                                                                         |              |                      |
| White DATA OV AA                                                                             | .7IEU        |                      |
| 00030 FF FF 00 40 FF 04 01 04 0 FE9 54                                                       | @ZZ.T        |                      |
|                                                                                              | ]<&[.H.P.F   | - Communicate        |
|                                                                                              | *Ji,'Q.co    |                      |
| 00060 8A 6E B7 DE 52 7A 64 21 1F 8E DE 1E 37 C3 02 26                                        |              | R에 Search COM        |
| 00070 E4 CE 15 1A E1 F8 6C 77 8A F2 C7 A2 F2 D6 B6 55                                        |              | Connect Com OK -^0^- |
| 00080 00 DE E6 C1 BMW KEY ANALYZER                                                           | [d]          | EWS Read/Write       |
| 00090 2C 99 71 5E                                                                            | <u>1</u> ^?. | 7930+7935 👻          |
| UUUAU DE BE 3L 97                                                                            | <&q./L       |                      |
|                                                                                              | H.(~^eQ.Vt   | READ EWS             |
| 000C0 F2 DC C5 FA Key Number (1-10):                                                         | l.G          | WRITE EWS            |
| 000D0 FF FF FF FF 7                                                                          | e]M          | EWS ANALYZE          |
| 000E0 AF BE BE 39                                                                            | 9            | - Rews Picture       |
|                                                                                              | <u>}</u>     |                      |
|                                                                                              | C>Y.U.       | Factory KEY (10030A) |
| 00110 ECFF FF FF KM:                                                                         | A            | Test Key             |
| 00120 42 0F FF FF 0                                                                          | н            | WRITE KEY            |
| 00130 OF 10 10 03                                                                            | ".P          |                      |
| 00140 FF FF FF FF                                                                            |              | File Read/Write      |
| 00150 FF FF FF FF 0K                                                                         | AAF          | Load BIN File        |
| 00160 03 43 00 09                                                                            |              | Save BIN File        |
|                                                                                              |              | - with               |
| 00180 FF FF FF FF                                                                            | ······       | EXIT                 |

After programming keys , you also can test the key again to see

If the key number is correct.

## Writing keys into EML chips

| 📅 AK-90 (C:\Documents and Settings\dell\My Documents\Gambit2.01\鑽匙範例\2D47J.bin) |                      |
|---------------------------------------------------------------------------------|----------------------|
| 000102030405060708090A0E0C0E0F                                                  | AK-90                |
| 00000 42 21 42 21 40 01 43 31 42 21 FF FF FF FF FF FF B!B!@.C1B!                | 0                    |
| 00010 FF FF FF FF FF FF FF FF FF FF FF FF FF                                    |                      |
| 00020 88 37 49 45 01 81 81 07 11 97 06 55 F0 00 F0 FF .7IEU                     |                      |
| 00030 FF FF 00 40 FF 0A 01 0A 0A F8 00 CC 5A 5A E9 54@ZZ.T                      |                      |
| 00040 CECS04 17 50 30 26 58 AS 48 CS 50 B ( 46 AS DE 1280 H D E                 | Committee in the     |
| 00050 2 Write BMW Key                                                           | - Communicate        |
| 00060 8 Select Key                                                              | R에는 Search COM       |
| 00070 E C Key/01 Used C Key/06 Used                                             | Connect Com OK -^0^- |
| 00080 0 C Key02 Used C Key07 Nolloe(Write EWS)                                  | EWS Read/Write       |
|                                                                                 |                      |
| 000A0 D C Key03 Used C Key08 NoUse[Write EWS]                                   | KEY-1                |
| 000B0 0 C Key04 Locked(Write EWS) C Key09 NoUse(Write EWS)                      | READ EWS             |
| 000C0 F C Key05 Used C Key10 NoUse(Write EWS)                                   | WRITE EWS            |
| 000D0 F                                                                         | C EWS ANALYZE        |
|                                                                                 | - Q- EWS PICTURE     |
|                                                                                 | ×u \                 |
| 00100 F Write Key Cancel                                                        | Factory KEY (10030A) |
| 00110 E                                                                         | Test Key             |
|                                                                                 |                      |
| 00130 OF 10 10 03 00 DE 03 10 22 05 50 FF FF FF FF FF FF".P                     |                      |
| 00140 FF FF FF FF FF FF FF FF FF FF FF FF FF                                    | File Read/Write      |
| 00150 FF FF FF FF FF FF FF FF FF FF FF FF FF                                    | Load BIN File        |
| 00160 03 43 00 09 02 15 09 00 00 CS 33 00 08 FC FE A& .C3                       | Save BIN File        |
| 00170 4£ FF FF FF FF FF FF FF FF FF FF FF FF FF                                 |                      |
| 00180 FF FF FF FF FF FF FF FF FF FF FF FF FF                                    | EXIT                 |
|                                                                                 |                      |

Please check the battery power if it is in full power before programming

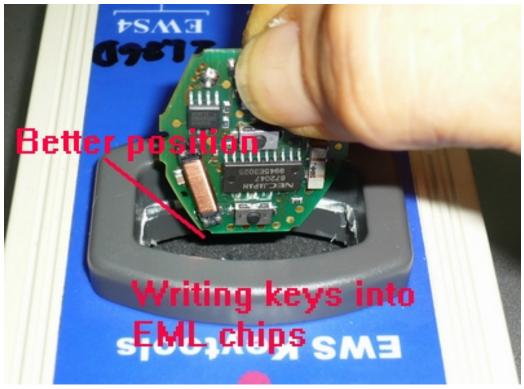

Now you can start the car with the new key, turn ignition on to wait for 5 sec.

#### **Another function**

AK90 can read keys with CAS system only, not program.

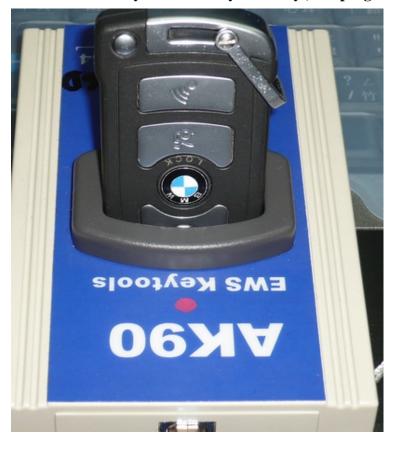

| 💑 AK-90 (C:\Documents and Settings\dell\My Documents\Gambit2.01\額匙範例\2D47J.bin)                                                                                                    |                                                                                                    |
|----------------------------------------------------------------------------------------------------|----------------------------------------------------------------------------------------------------|
| 00         01         02         03         04         05         06         07         08         09         04         0E         0C         0C         0E         0F           00000         00         06         01         05         7         42         41         47         4E         36         33         44         52        WBAGN63483DP           00010         31         31         33         31         37         2C         02         F1         15         68         01         02         30         33         53         41         113177,h0354           00020         55         36         46         41         FF         FF         FF         FF         FF         60         00         00         00         00         00         00         00         00         00         00         00         00         00         00         00         00         00         00         00         00         00         00         00         00         00         00         00         00         00         00         00         00         00         00         00         00         00 | AK-90                                                                                                    |
| BMW KEY ANALYZER         Key Type:         CAS/CAS2/CAS3         Key Number [1-10]:         VIN:         WBAGN63483DR11317         KM:         50573         OK                                                                                                    | Communicate<br>Search COM<br>Connect Com OK - 0^-<br>EWS Read/Write<br>KEY-1<br>READ EWS<br>WRITE EWS<br>EWS ANALYZE<br>EWS PICTURE<br>EWS PICTURE<br>Eactory KEY (10030A)<br>Test Key<br>WRITE KEY<br>File Read/Write<br>Load BIN File<br>Save BIN File<br>Save BIN File |